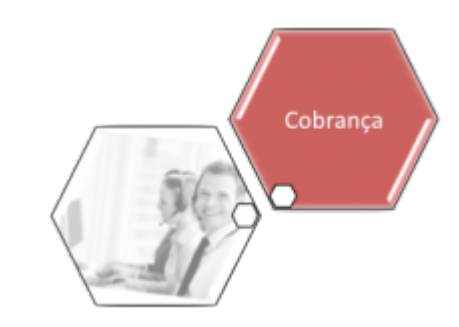

# **Informar Não Aceitação Encerramento de OS**

O objetivo desta funcionalidade é informar a não aceitação do encerramento da ordem de serviço, tanto de cobrança quando de medição. A funcionalidade pode ser acessada via **Menu de sistema**, no caminho:

**[GSAN](https://www.gsan.com.br/doku.php?id=ajuda:pagina_inicial) > [Cobrança](https://www.gsan.com.br/doku.php?id=ajuda:cobranca) > Informar Não Aceitação Encerramento de OS**.

Feito isso, o sistema exibe a tela abaixo:

# **Observação**

**Informamos que os dados exibidos nas telas a seguir são fictícios, e não retratam informações de clientes.**

update:<br>18/12/2017 ajuda:cobranca:informar\_nao\_aceitacao\_de\_encerramento\_de\_os https://www.gsan.com.br/doku.php?id=ajuda:cobranca:informar\_nao\_aceitacao\_de\_encerramento\_de\_os 14:01

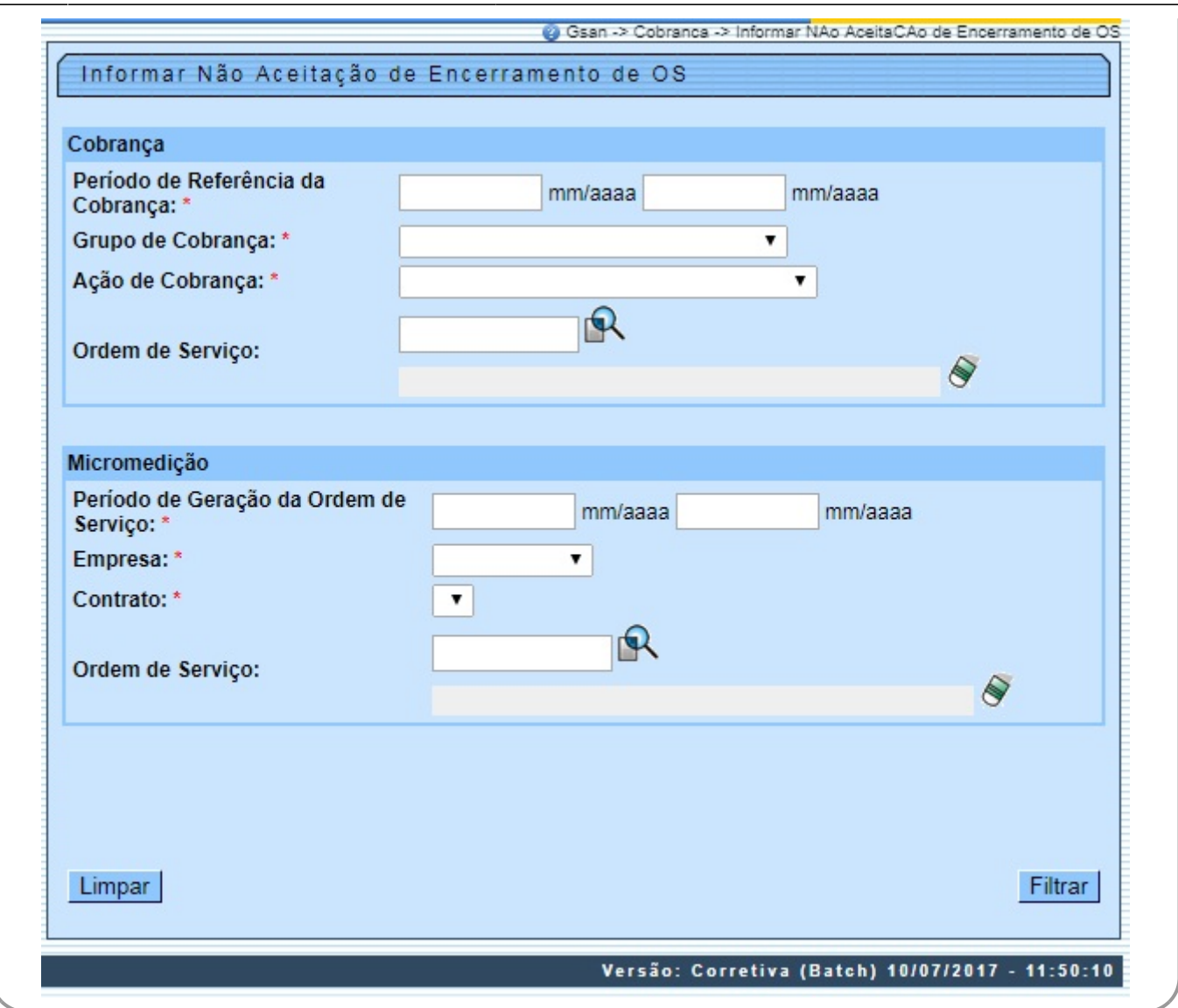

Acima, informe os dados necessários da não aceitação do encerramento de ordem de serviço, e clique no botão Filtrar para a consulta dos dados. Para detalhes sobre o preenchimento dos campos, clique **[AQUI](#page-2-0)**.

# **Informar a Não Aceitação do Encerramento da O.S. de Micromedição**

Após filtrar as ordens de serviço de Medição, selecione uma ordem de serviço por vez, informando o motivo da não aceitação (**Menu: [Cobrança](https://www.gsan.com.br/doku.php?id=ajuda:cobranca) - [Nova Cobrança](https://www.gsan.com.br/doku.php?id=ajuda:cobranca:nova_cobranca) - [Inserir/](https://www.gsan.com.br/doku.php?id=ajuda:cobranca:inserir_motivo_de_nao_aceitacao_encerramento_de_os)[Manter](https://www.gsan.com.br/doku.php?id=ajuda:cobranca:manter_motivo_de_nao_aceitacao_encerramento_de_os) Motivo de Não** Aceitação Encerramento de OS) e atualizando-o, por meio do botão **Atualizar** 

Assim, com os dados da ordens de serviço atualizadas, é preciso gravar os dados por meio do botão . Dados salvos, essas informações passam a ser sinalizadas no **Boletim de Medição da Gestão de Micromedição**, por meio da tela Gerar/Emitir Boletim de Medição da Gestão de

#### Micromedição do **Menu: [Micromedição](https://www.gsan.com.br/doku.php?id=ajuda:micromedicao) - [Gerar/Emitir Boletim de Medição - Gestão de](https://www.gsan.com.br/doku.php?id=ajuda:micromedicao:gerar_boletim_de_medicao_da_gestao_de_micromedicao) [Micromedição](https://www.gsan.com.br/doku.php?id=ajuda:micromedicao:gerar_boletim_de_medicao_da_gestao_de_micromedicao)**.

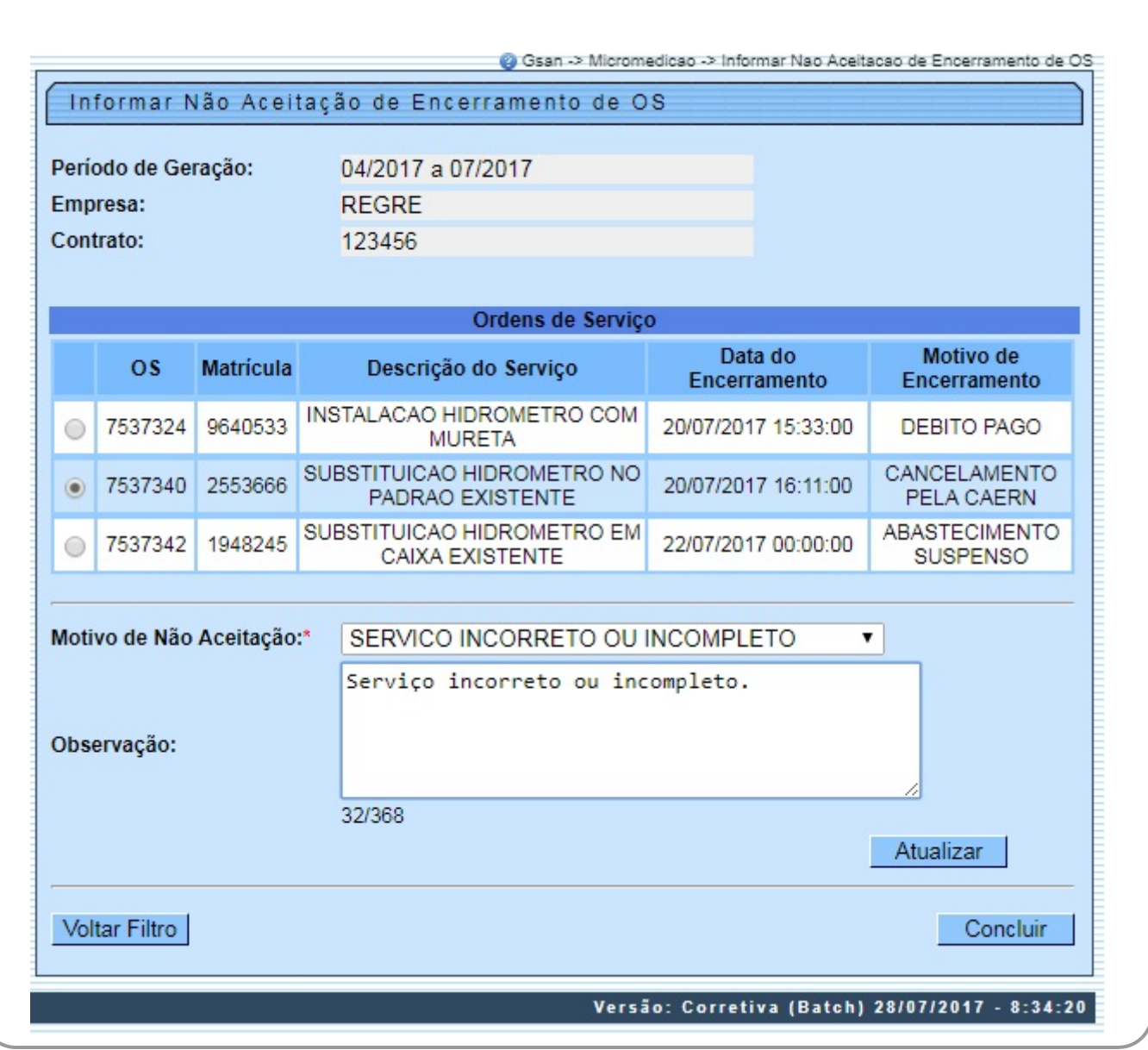

Para detalhes sobre o preenchimento dos campos acima, clique **[AQUI](#page-3-0)**.

### <span id="page-2-0"></span>**PREENCHIMENTO DOS CAMPOS 1**

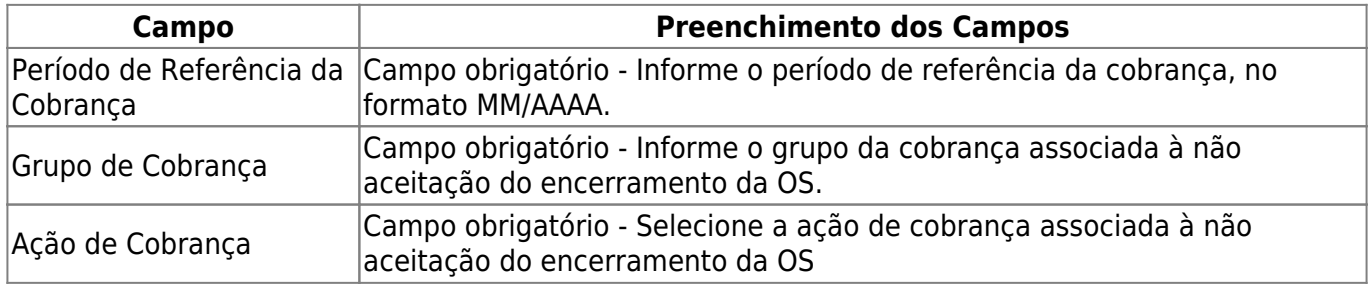

Base de Conhecimento de Gestão Comercial de Saneamento - https://www.gsan.com.br/

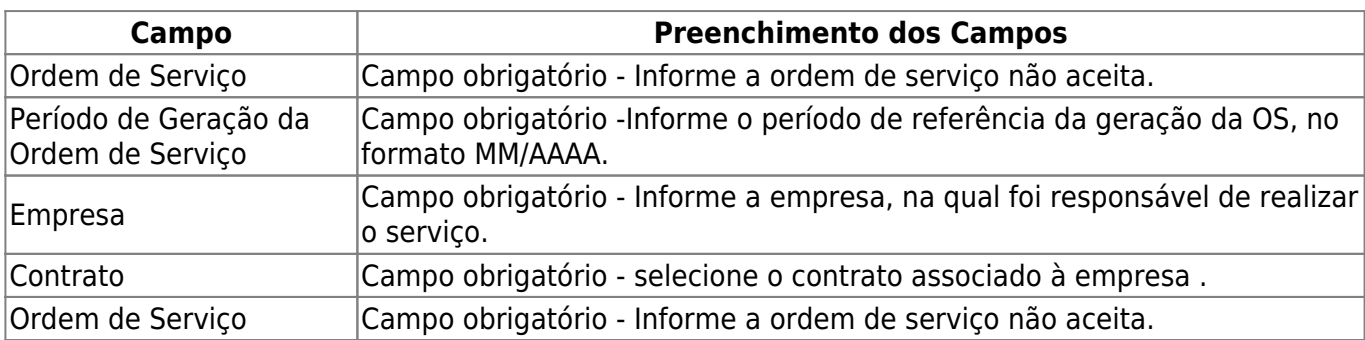

## <span id="page-3-0"></span>**PREENCHIMENTO DOS CAMPOS 2**

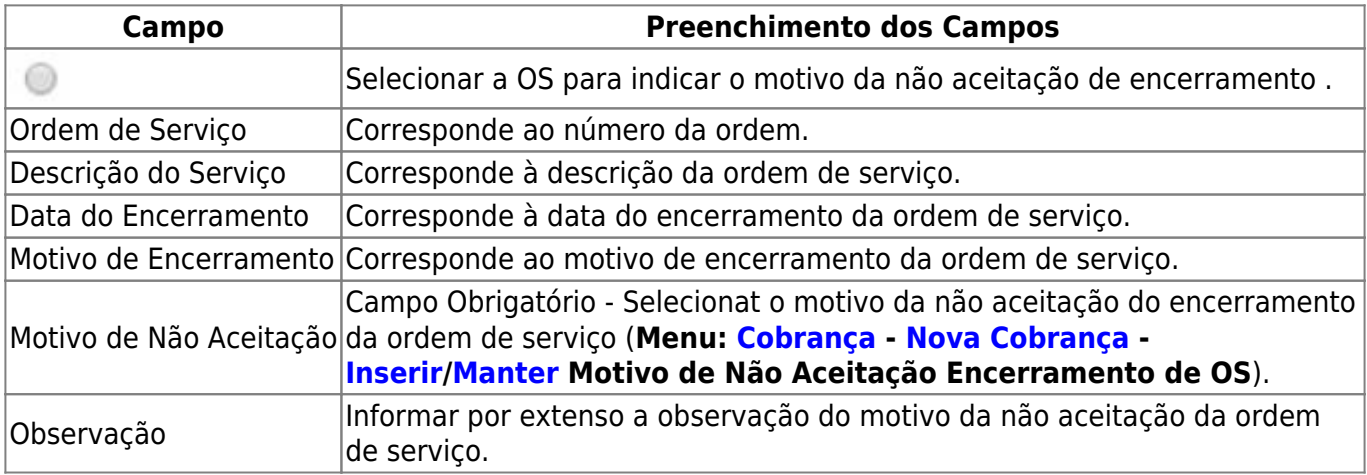

### **Funcionalidade dos Botões**

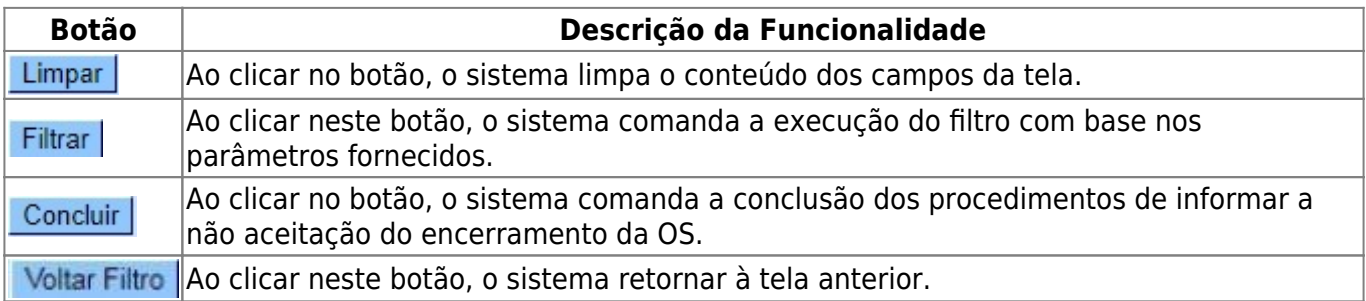

# **Referências**

#### **[Informar Não Aceitação de Motivo de Encerramento Ordem de Serviço](https://www.gsan.com.br/doku.php?id=postgres:cobranca:uc1098)**

### **Termos Principais**

#### **[Cobrança](https://www.gsan.com.br/doku.php?id=ajuda:cobranca)**

#### **[Comando de Atividade de Ação de Cobrança](https://www.gsan.com.br/doku.php?id=ajuda:cobranca:comando_de_atividade_de_acao_de_cobranca)**

Clique **[aqui](https://www.gsan.com.br/doku.php?id=ajuda)** para retornar ao Menu Principal do GSAN.

From: <https://www.gsan.com.br/> - **Base de Conhecimento de Gestão Comercial de Saneamento**

Permanent link:

 $\pmb{\times}$ **[https://www.gsan.com.br/doku.php?id=ajuda:cobranca:informar\\_nao\\_aceitacao\\_de\\_encerramento\\_de\\_os](https://www.gsan.com.br/doku.php?id=ajuda:cobranca:informar_nao_aceitacao_de_encerramento_de_os)**

Last update: **18/12/2017 14:01**